Roger Access Control System

# Instrukcja obsługi czytników PRT12MF-DES, PRT82MF, PRT84MF i PRT84ME

Oprogramowanie firmowe: v1.0.8 lub wyższe Wersja sprzętowa: 1.0/2.0 Wersja dokumentu: Rev. G

# $\epsilon$

Dokument dotyczy następujących urządzeń: PRT12MF-DES, PRT12MF-DES-BK, PRT82MF, PRT82MF-BK, PRT84MF, PRT84MF-BK i PRT84ME

# Spis treści

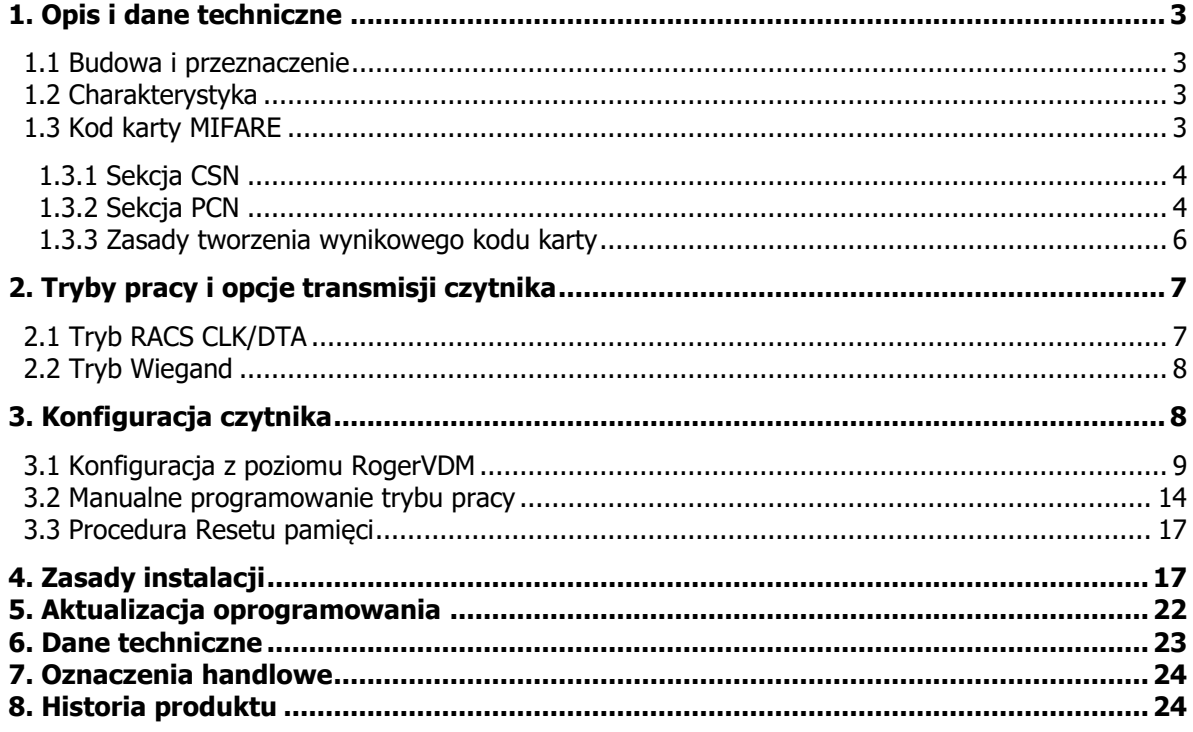

# <span id="page-2-0"></span>**1. OPIS I DANE TECHNICZNE**

## <span id="page-2-1"></span>**1.1 Budowa i przeznaczenie**

Czytniki PRT12MF-DES, PRT82MF oraz PRT84MF i PRT84ME przeznaczone są do pracy z kontrolerami dostępu obsługującymi protokół RACS CLK/DTA (Roger) lub Wiegand 24..66 bit. Czytniki nie mogą funkcjonować samodzielnie a ich rola ogranicza się do odczytania numeru karty bądź kodu PIN i przesłaniu tych danych do kontrolera dostępu. W odróżnieniu od pozostałych czytników serii PRTxxMF, czytniki PRT12MF-DES potrafią obsługiwać również karty o najwyższym poziomie bezpieczeństwa MIFARE DESFire oraz Mifare Plus w pełnym zakresie (numery CSN oraz PCN). Fabrycznie nowy czytnik skonfigurowany jest do trybu RACS CLK/DTA adres ID=0. Zmiana trybu pracy czytnika może być wykonana z poziomu programu narzędziowego RogerVDM (Windows) lub manualnie w trakcie procedury Programowania trybu pracy.

## <span id="page-2-2"></span>**1.2 Charakterystyka**

- Karty zbliżeniowe ISO14443A:
	- o MIFARE® ULTRALIGHT
	- o MIFARE® Classic 1k i 4k
	- o MIFARE® DESFire EV0 i EV1 (tylko PRT12MF-DES)
	- o MIFARE® Plus (tylko PRT12MF-DES)
- Odczyt numerów CSN i PCN dla kart MIFARE
- Karty zbliżeniowe EM 125kHz (tylko PRT84ME)
- Format wyjściowy RACS CLK/DTA
- Format wyjściowy Wiegand 26..66 bit
- Trzy wskaźniki LED
- Sterowanie wskaźnikami LED z linii wejściowych (tryb Wiegand)
- Głośnik sygnalizacyjny z regulacją poziomu głośności
- Sterowanie głośnikiem z linii wejściowej (tryb Wiegand)
- Regulacja poziomu podświetlenia klawiatury
- Dwa klawisze funkcyjne (PRT12MF-DES)
- Czujnik otwarcia obudowy oraz oderwania od ściany
- Konfiguracja z komputera PC (program RogerVDM)
- Kabel podłączeniowy 0,5m (tylko PRT12MF-DES)
- Praca w warunkach zewnętrznych
- Znak CE

## <span id="page-2-3"></span>**1.3 Kod karty MIFARE**

W ogólnym przypadku kod karty MIFARE zwracany przez czytnik do kontrolera dostępu (tzw. RCN – Returned Card Number) może powstawać przez złożenie dwóch numerów odczytanych z karty: Sekcji CSN oraz Sekcji PCN (RCN=Sekcja CSN+Sekcja PCN). Występowanie obydwu składników w wynikowym numerze karty nie jest obligatoryjne i numer RCN może zawierać tylko jedną z tych sekcji.

W przypadku, gdy system skonfigurowany jest do pracy z numerem RCN zawierającym sekcję PCN karty pochodzące z innych systemów nie będą odczytywane. Karty wykorzystujące sekcję PCN muszą być wcześniej zaprogramowane przez obsługę systemu. Programowanie numeru PCN można przeprowadzić przy wykorzystaniu dowolnego programatora kart. W ramach systemu RACS 5 oferowane są czytniki serii RUD (np. RUD-3, RUD-4), które udostępniają funkcję programowania kart. Programowanie numeru PCN kart może być wykonywane bezpośrednio z poziomu programu narzędziowego RogerVDM. Domyślnie, terminale dostępu serii PRT są skonfigurowane do odczytu kodu CSN (RCN=CSN).

Uwaga: Numer PCN może być zaszyfrowany i przez to zabezpieczony przed modyfikacjami jak i nieuprawnionymi próbami odczytu. Zaleca się, aby systemy wymagające podwyższonego poziomu bezpieczeństwa bazowały na numerze PCN.

Aby czytnik prawidłowo odczytywał numer karty musi być skonfigurowany wg tych samych zasad, co programator użyty do ich programowania. Definicja numeru RCN wskazuje, w jaki sposób jest tworzony wynikowy kod karty.

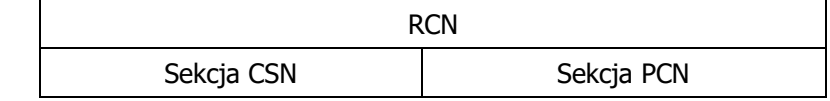

Uwaga: W prezentowanych poniżej przykładach mała litera "h" umieszczona na końcu ciągu cyfr oznacza zapis w systemie szesnastkowym.

## <span id="page-3-0"></span>**1.3.1 Sekcja CSN**

Sekcja CSN to fragment numeru RCN, który pobierany jest z fabrycznie zaprogramowanego seryjnego numeru karty MIFARE (CSN). Sam numer CSN jest programowany w trakcie produkcji karty i nie może być później zmieniany. Numer CSN nie jest szyfrowany i może być powielany na innych kartach przy użyciu ogólnodostępnych programatorów.

Konfiguracja w zakresie sekcji CSN polega jedynie na wskazaniu ile bajtów numeru CSN ma być stosowane do formowania numeru RCN przez czytnik podczas odczytu karty. Definiuje się to za pomocą parametru Długość numeru seryjnego karty (CSNL) w programie RogerVDM. W zależności od typu karty numer CSN może zawierać 4 lub 7 bajtów danych. Parametr CSNL można ustawić w zakresie od 0 do 15 bajtów, co powoduje, że mogą zachodzić następujące przypadki szczególne:

- $CSNL=0$  oznacza, że ani jeden bajt numeru CSN nie będzie użyty do uformowania numeru RCN i w efekcie numer ten w całości będzie uformowany z numeru PCN.
- Jeśli liczba dostępnych bajtów numeru CSN jest mniejsza od wartość parametru CSNL to brakujące pozycje są uzupełniane wiodącymi zerami.
- Jeśli wartość parametru CSNL jest mniejsza od liczby dostępnych bajtów w numerze CSN, to do uformowania numeru RCN będą użyte tylko najmłodsze (LSB) bajty numeru CSN.

#### **Przykład**

Ustawiono *CSNL=5* a numer CSN ma 4 bajty jak poniżej.

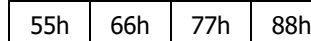

Sekcia CSN w numerze RCN będzie miała postać: 0055667788.

#### **Przykład**

Ustawiono CSNL=2 a numer CSN ma 4 bajty jak poniżej.

55h 66h 77h 88h

Sekcja CSN w numerze RCN będzie miała postać: 7788.

#### <span id="page-3-1"></span>**1.3.2 Sekcja PCN**

Sekcja PCN to fragment numeru RCN pobierany z programowalnych obszarów pamięci karty. Numer ten może być zaprogramowany przez użytkownika i zmieniany, jeśli zajdzie potrzeba. Numer PCN jest zapisany w indywidualnie wybranym sektorze karty oraz bloku, i może być zaszyfrowany przy pomocy klucza szyfrującego. Miejsce przechowywania numeru PCN na karcie definiuje nastawa Typ sektora w programie RogerVDM w ramach konfiguracji niskopoziomowej danego czytnika i może ona przybierać wartości Brak, SSN, MAD lub Plik Desfire.

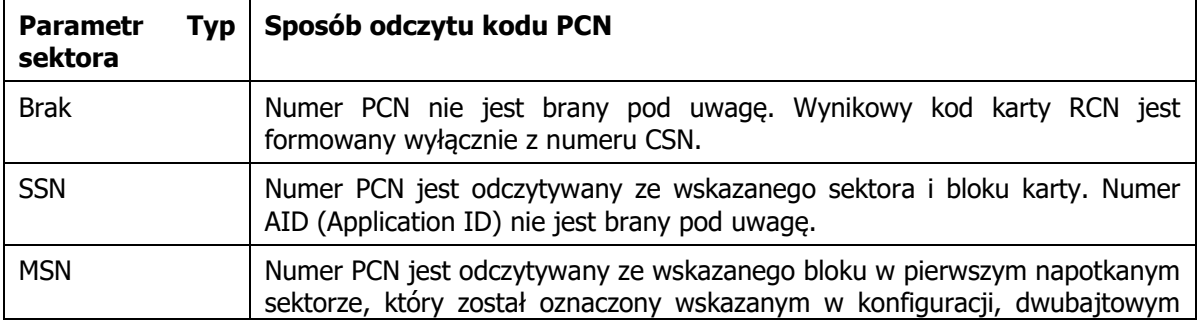

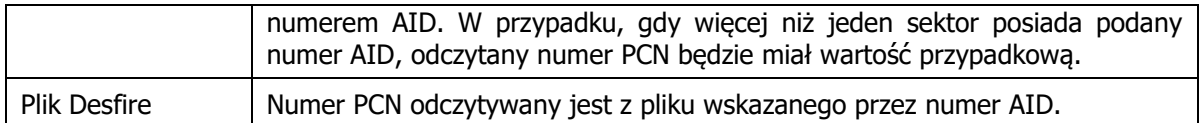

Liczba bajtów danych odczytywanych z pliku (dla kart Desfire) lub bloku danych (dla pozostałych kart) jest definiowana przez wskazanie pozycji pierwszego odczytywanego bajtu w bloku (parametr: FBP) oraz pozycji ostatniego bajtu w bloku (parametr: LBP). Przyjęło się, że jeżeli FBP>LBP to jest to kierunek normalny odczytu (Normal order) natomiast, jeśli FBP<LBP to jest to traktowane, jako kierunek odwrócony (Reverse order).

Numer PCN przechowywany na karcie może zostać zakodowany w postaci binarnej (BIN) lub tekstowej (ASCII HEX), a decyduje o tym parametr Kodowanie. W przypadku wyboru kodowania ASCII HEX jeden bajt danych przedstawia jeden znak w zapisie szesnastkowym np. '0100 0001' oznacza `A' natomiast w formacie BIN te same bity oznaczają dwie cyfry szesnastkowe: 4 i 1 (41h). W przypadku kodowania ASCII HEX odczytana długość kodu PCN jest dwukrotnie mniejsza niż wynika z różnicy parametrów FBP oraz LBP. Parametry FBP i LBP są osobno definiowane dla kart Classic, Plus i Desfire. Parametry odczytu PCN z karty Ultralight są identyczne z nastawami kart Classic przy czym miejsce przechowywania numeru PCN dla tej karty jest stałe i nie ulega definiowaniu.

## **Przykład**

Ustawiono: FBP=5, LBP=9, Kodowanie=BIN. Blok danych zapisanych na karcie ma postać jak poniżej.

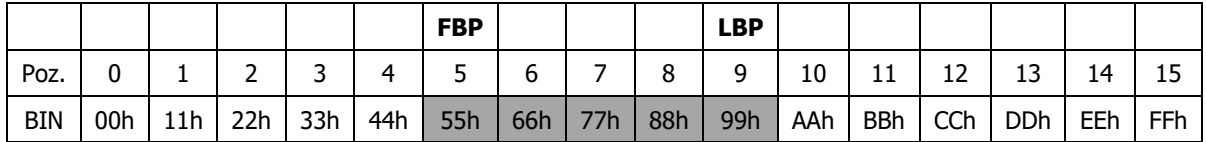

Odczytany numer PCN będzie miał postać: 5566778899.

#### **Przykład**

Ustawiono FBP=9, LBP=5, Kodowanie=BIN. Blok danych zapisanych na karcie ma postać jak poniżej.

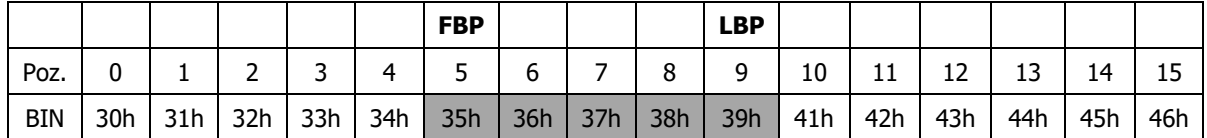

Odczytany numer PCN będzie miał postać: 3938373635.

#### **Przykład**

Ustawiono FBP=3, LBP=10, Kodowanie=ASCII HEX. Blok danych zapisanych na karcie ma postać jak poniżej.

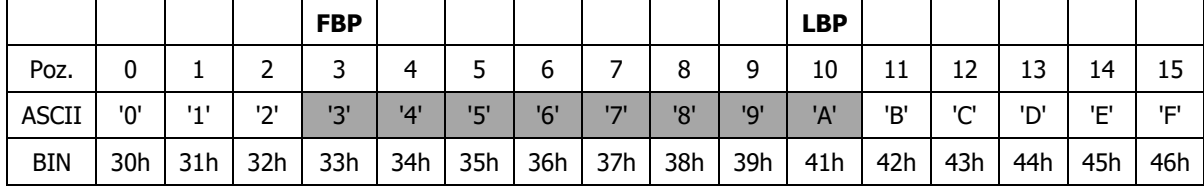

Odczytany numer PCN będzie miał postać: 3456789A.

#### **Przykład**

Ustawiono FBP=2, LBP=10, Kodowanie=ASCII HEX. Blok danych zapisanych na karcie ma postać jak poniżej.

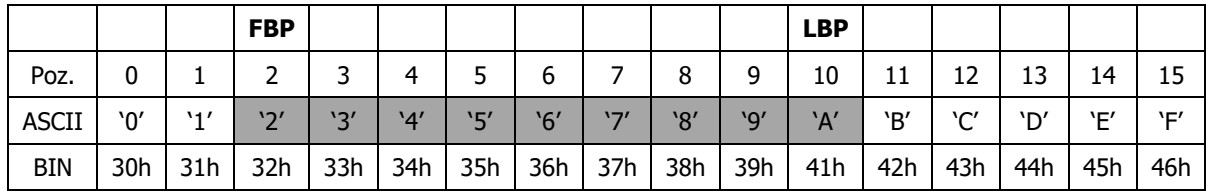

Odczytany numer PCN będzie miał postać: 23456789A.

#### **Przykład**

Ustawiono FBP=10, LBP=2, Kodowanie=ASCII HEX. Blok danych zapisanych na karcie ma postać jak poniżej.

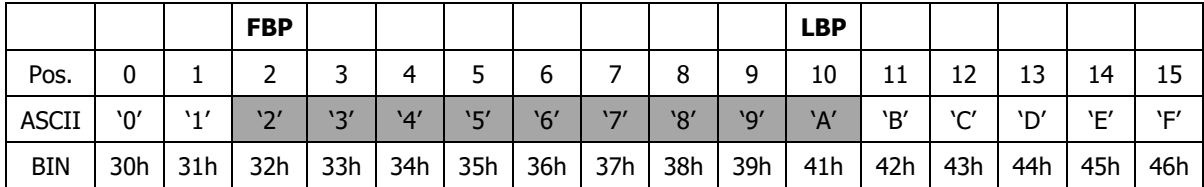

Odczytany numer PCN będzie miał postać: A98765432.

## <span id="page-5-0"></span>**1.3.3 Zasady tworzenia wynikowego kodu karty**

Wynikowy kod karty (RCN) przesyłany z czytnika do kontrolera tworzony jest poprzez połączenie sekcji CSN oraz sekcji PCN i wynika z następujących nastaw w programie RogerVDM: Kodowanie, Typ sektora, AID, CSNL, FBP oraz LBP.

#### **Przykład**

Ustawiono CSNL=4, FBP=8, LBP=10, Kodowanie=BIN. Sekcje CSN oraz PCN mają odpowiednio postacie jak poniżej.

Sekcja CSN=C4C5C6C7:

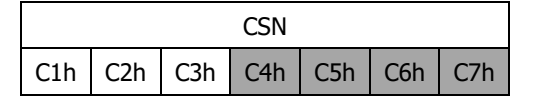

Sekcja PCN=223344:

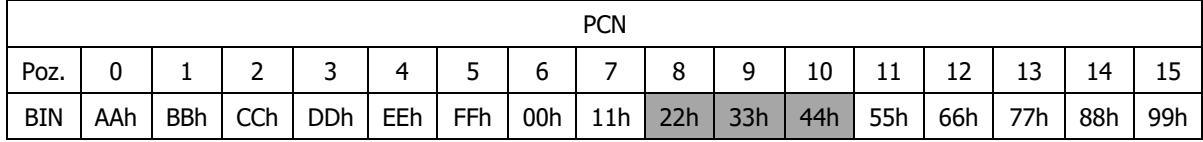

Odczytany numer RCN będzie miał postać RCN=CSN+PCN=C4C5C6C7223344.

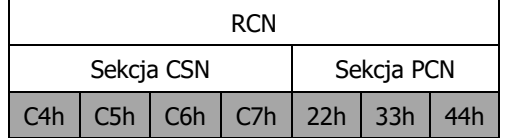

Kod wynikowy zwracany przez czytnik serii PRT pracujący w trybie Wiegand 66 bit (64 bity danych + 2 bity kontrolne):

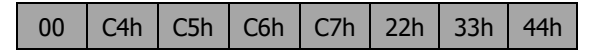

Kod wynikowy zwracany przez czytnik serii PRT pracujący w trybie Wiegand 42 bit (40 bitów danych + 2 bity kontrolne):

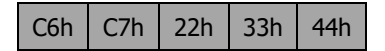

Kod wynikowy zwracany przez czytnik serii PRT pracujący w trybie Wiegand 26 bit (24 bity danych + 2 bity kontrolne):

 $22h$  33h 44h

Kod wynikowy zwracany przez czytnik serii PRT pracujący w trybie RACS CLK/DTA (40 bitów danych):

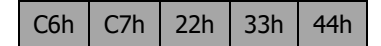

#### Uwaga:

1. Aby czytnik zwracał numer RCN składający się wyłącznie z numeru CSN należy w nastawach konfiguracyjnych czytnika ustawić parametr *Typ sektora=Brak* natomiast parametr *CSNL* ustawić na wartość różną od zera stosownie od ilości bajtów, które mają być brane pod uwagę przy analizie numeru karty przez kontroler.

2. Aby czytnik zwracał wyłącznie numer karty zapisany w sektorze programowalnym PCN należy w nastawach konfiguracyjnych czytnika parametr Typ sektora ustawić na wartość inną niż Brak i jednocześnie parametr CSNL ustawić na zero.

3. W przypadku gdy skonfigurowany w czytniku numer RCN jest dłuższy niż długość kodu transmitowanego przez czytnik w danym trybie wyjściowym to czytnik pomija wiodące cyfry kodu RCN. Zasada ta obowiązuje zarówno w odniesieniu do czytników pracujących z protokołem RACS CLK/DTA (Roger) które zawsze transmitują 5 bajtów kodu (40 bitów) jak i czytników z formatem Wiegand które mogą transmitować w zależności od opcji od 2 do 8 bajtów (16..64 bitów).

4. W przypadku gdy skonfigurowany w czytniku numer RCN jest krótszy niż długość kodu transmitowanego przez czytnik w danym trybie wyjściowym to czytnik uzupełnia kod RCN wiodącymi zerami. Zasada ta obowiązuje zarówno w odniesieniu do czytników pracujących z protokołem RACS CLK/DTA (Roger) które zawsze transmitują 5 bajtów kodu (40 bitów) jak i czytników z formatem Wiegand które mogą transmitować w zależności od opcji od 2 do 8 bajtów (16..64 bitów).

## <span id="page-6-0"></span>**2. TRYBY PRACY I OPCJE TRANSMISJI CZYTNIKA**

Tryb pracy określa sposób w jaki czytnik transmituje dane do kontrolera dostępu. Czytniki mogą transmitować dane w formacie RACS CLK/DTA lub Wiegand 26..66 bit. Dodatkowo możliwe jest ustawienie opcji transmisji dla trybu Wiegand.

## <span id="page-6-1"></span>**2.1 Tryb RACS CLK/DTA**

Format RACS CLK/DTA został opracowany w firmie Roger i jest stosowany w kontrolerach dostępu firmy Roger. Format wykorzystuje dwie linie komunikacyjne CLK i DTA, które służą do dwustronnej transmisji danych pomiędzy kontrolerem i czytnikiem. Każde urządzenie podłączone do linii komunikacyjnych tego standardu musi mieć niepowtarzalny adres z zakresu 0..3. Sterowanie wskaźnikami LED oraz głośnikiem czytnika jest realizowane poprzez kontroler za pośrednictwem dwukierunkowego protokołu RACS CLK/DTA i nie wymaga dodatkowych linii sterujących. W przypadku utraty komunikacji z kontrolerem czytnik pulsuje wszystkimi wskaźnikami LED.

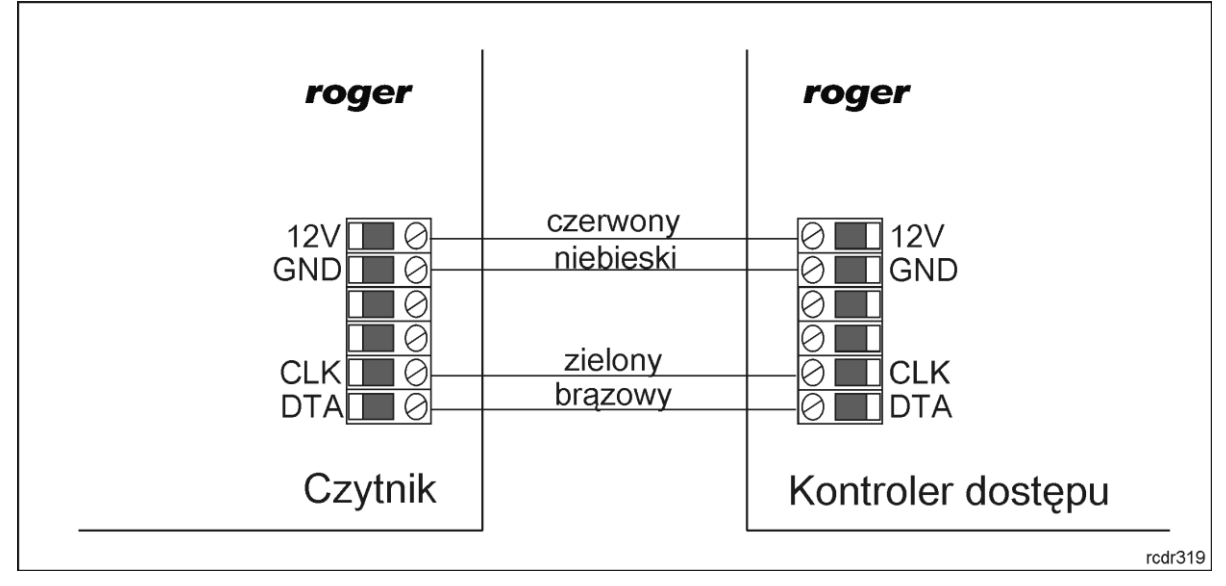

Rys. 1 Sposób podłączenia czytnika do kontrolera dostępu z interfejsem RACS CLK/DTA

## <span id="page-7-0"></span>**2.2 Tryb Wiegand**

W trybie Wiegand dane wysyłane są z czytnika do kontrolera za pośrednictwem linii CLK i DTA które są dołączone odpowiednio do linii DATA0 i DATA1 kontrolera. Transmisja danych jest jednokierunkowa a sterowanie wskaźnikami LED oraz głośnikiem czytnika odbywa się za pomocą linii wejściowych czytnika.

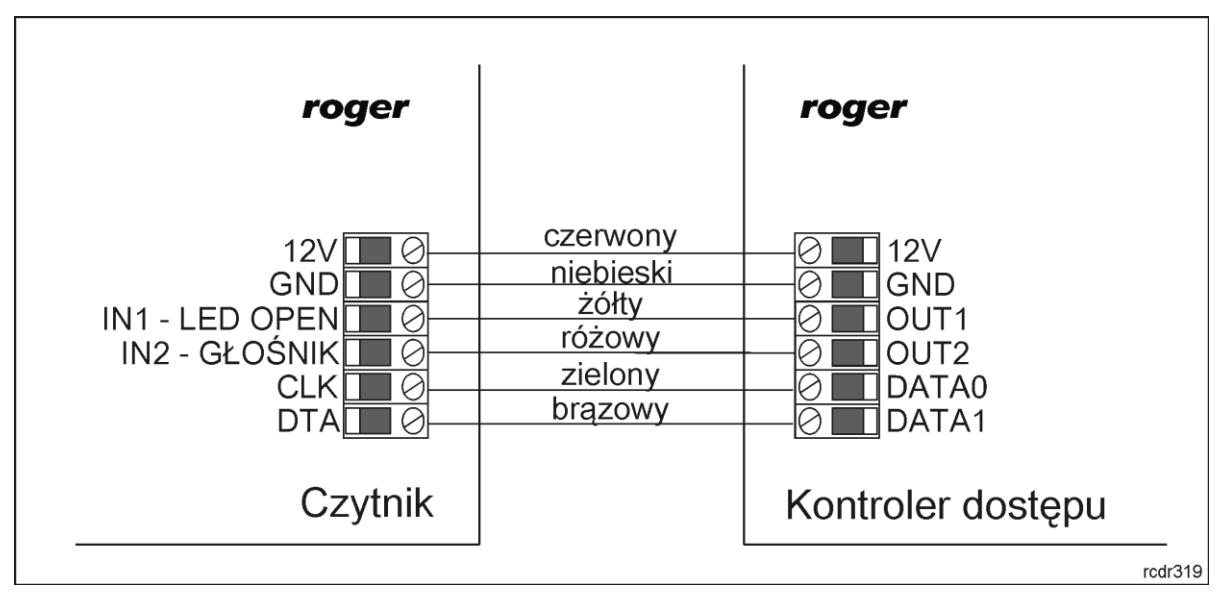

Rys. 2 Sposób podłączenia czytnika do kontrolera dostępu z interfejsem Wiegand (przykład)

# <span id="page-7-1"></span>**3. KONFIGURACJA CZYTNIKA**

Czytniki mogą pracować w różnych trybach pracy które określają sposób współpracy z kontrolerem. Wybór trybu pracy i powiązanego z nim formatu transmisji danych do kontrolera może następować z poziomu programu RogerVDM (Windows) lub manualnie w trakcie procedury programowania trybu pracy.

## <span id="page-8-0"></span>**3.1 Konfiguracja z poziomu RogerVDM**

W celu skorzystania z tej metody czytnik należy podłączyć do komputera za pośrednictwem interfejsu RUD-1 (rys. 3) i uruchomić program narzędziowy Roger VDM (dostępny na [www.roger.pl\)](http://www.roger.pl/).

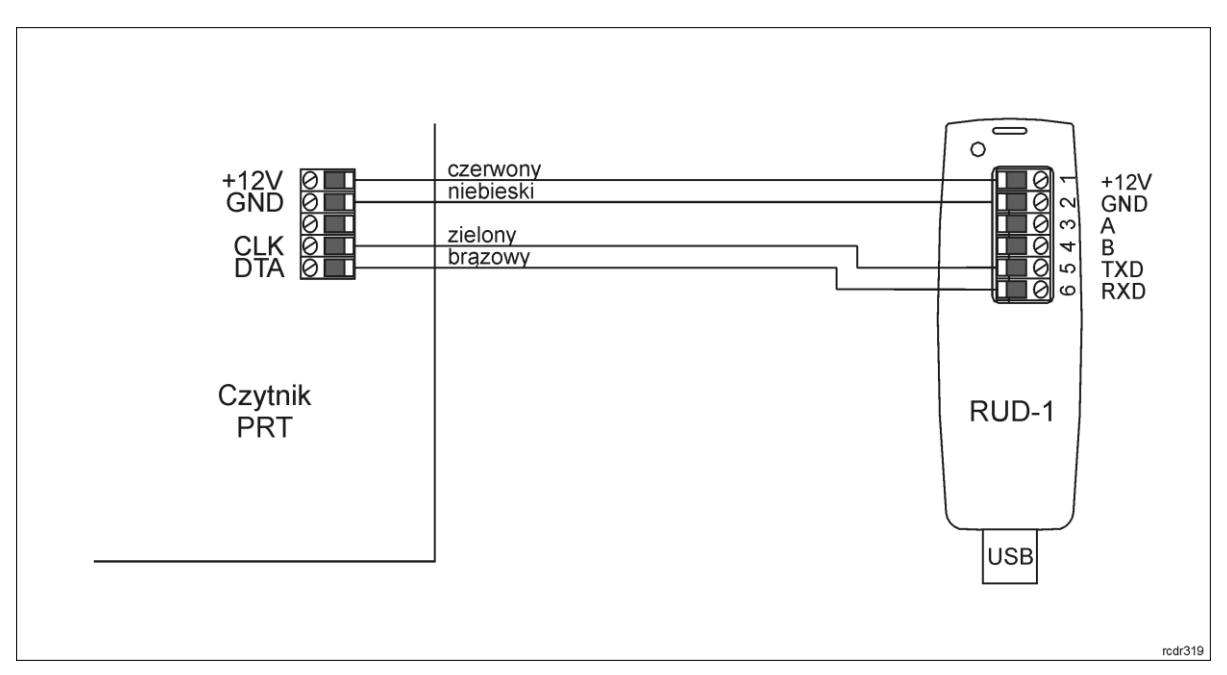

Rys. 3 Sposób podłączenia czytnika do interfejsu RUD-1

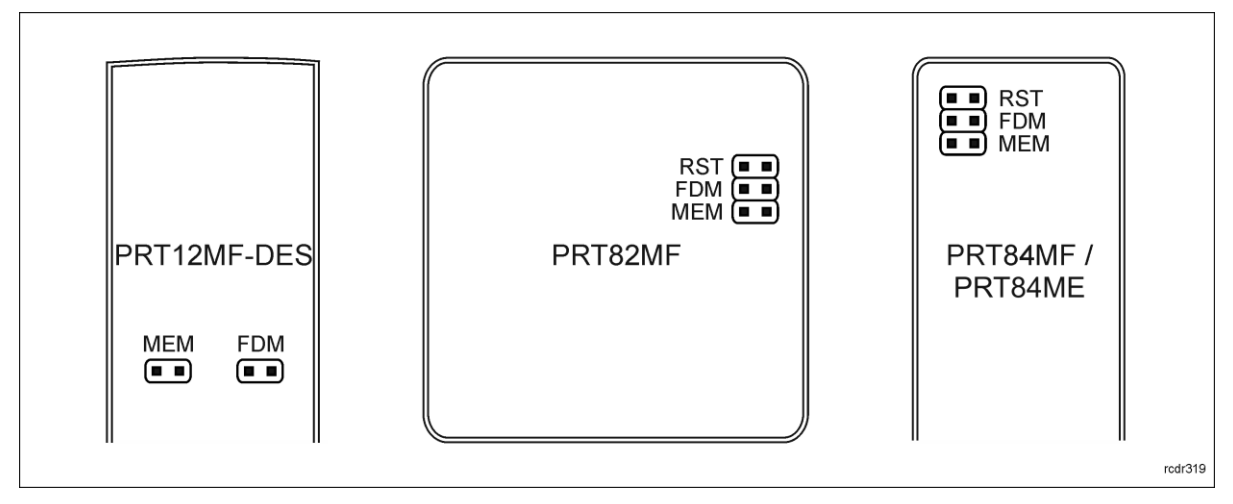

Rys. 4 Lokalizacja styków serwisowych

#### **Sposób nawiązania połączenia**

- 1. Podłącz czytnik do interfejsu RUD-1 zgodnie z rys. 3, a interfejs RUD-1 do portu USB komputera.
- 2. Załóż zworkę na styki MEM (rys. 4)
- 3. Wykonaj restart czytnika (wyłącz/włącz zasilanie lub zewrzyj na chwilę styki RST) a pomarańczowy LED SYSTEM zacznie pulsować.
- 4. Uruchom program RogerVDM i wskaż urządzenie *PRT v1/2.x*, wersję firmware, kanał komunikacyjny RS232 oraz port szeregowy pod którym zainstalował się interfejs komunikacyjny RUD-1.
- 5. Kliknij Połącz, program nawiąże połączenie z czytnikiem i automatycznie przejdzie do zakładki Konfiguracja.
- 6. W zależności od wymagań danej instalacji wprowadź ustawienia w zakresie trybu pracy, adresu i innych ustawień.
- 7. Kliknij przycisk Wyślij do urządzenia a program prześle nowe ustawienia do czytnika.
- 8. Opcjonalnie zapisz ustawienia konfiguracyjne do pliku na dysku (polecenie Zapisz do pliku...).

9. Zdejmij zworkę ze styków MEM i odłącz czytnik od interfejsu RUD-1.

Uwaga: Podczas współpracy czytnika z programem RogerVDM nie używaj klawiatury ani nie zbliżaj karty do czytnika.

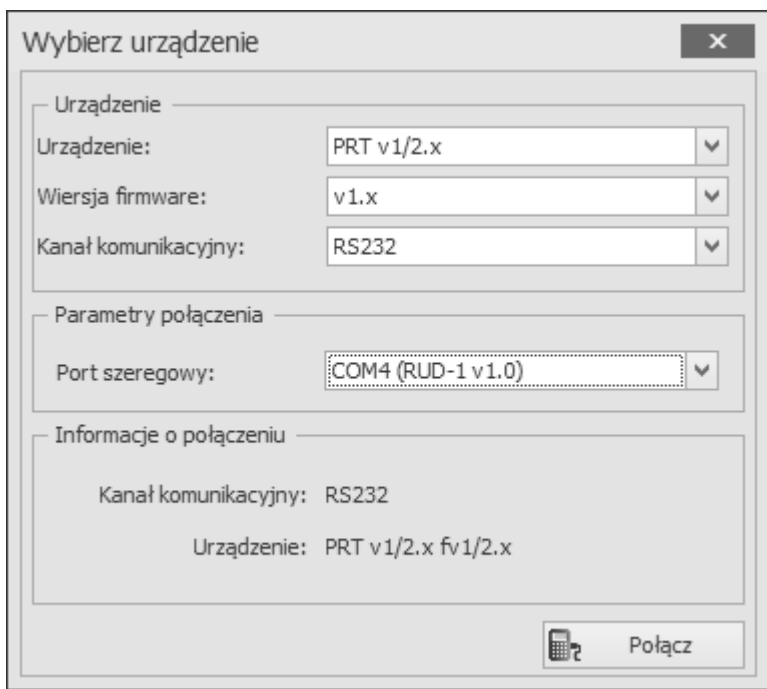

Rys. 5 Widok okna Wybierz urządzenie.

| Tabela 1. Opis parametrów konfiguracyjnych          |                                   |                                                                                                    |
|-----------------------------------------------------|-----------------------------------|----------------------------------------------------------------------------------------------------|
| Nazwa parametru                                     | <b>Dopuszczalne</b><br>wartości   | <b>Opis</b>                                                                                                    |
| Ogólne                                              |                                   |                                                                                                    |
| Nazwa urządzenia                                    | 16 znaków ASCII                   | Dowolny tekst, który pojawi się w programie<br>zarządzającym VISO i ułatwi identyfikację tego<br>urządzenia.                                 |
| Tryb pracy                                          |                                   |                                                                                                    |
| Tryb pracy                                          | 0 - RACS CLK/DTA<br>$1 - Wiegand$ | Parametr określa format w jakim czytnik będzie<br>transmitował dane do kontrolera.                                                           |
| Adres RACS CLK/DTA                                  | 03                                | Adres ID czytnika dla trybu RACS CLK/DTA.                                                                                                    |
| Opcje transmisji karty<br>dla Wiegand               | 05                                | Parametr określa długość danych wyjściowych<br>transmitowanych przez czytnik w trybie Wiegand<br>(szczegóły w tabeli 2 w rozdziale 3.2):     |
| Opcje<br>transmisji<br>klawiatury<br>dla<br>Wiegand | 06                                | Parametr określa sposób<br>transmisji<br>danych<br>wprowadzanych z klawiatury w trybie<br>Wiegand<br>(szczegóły w tabeli 3 w rozdziale 3.2): |

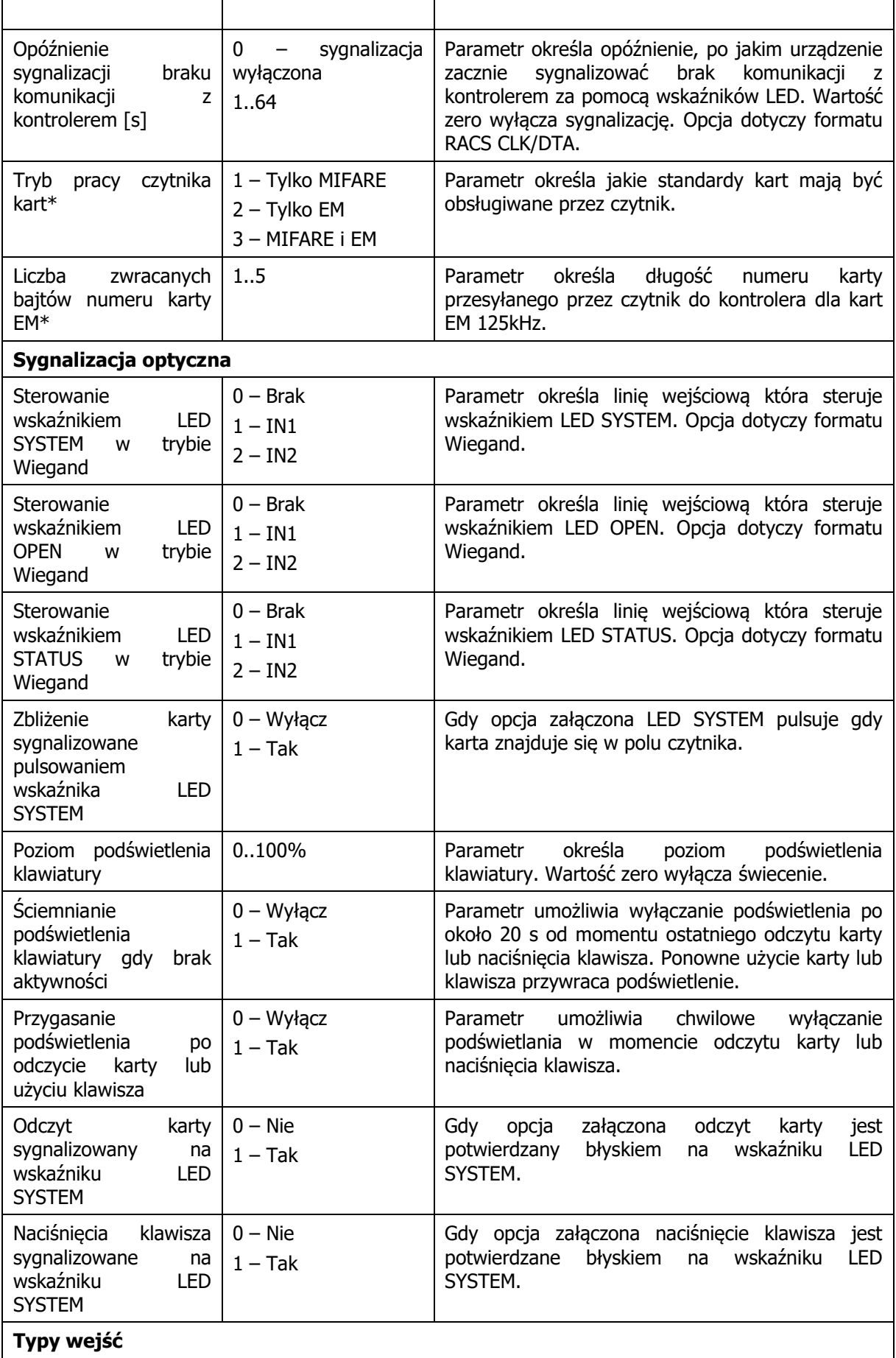

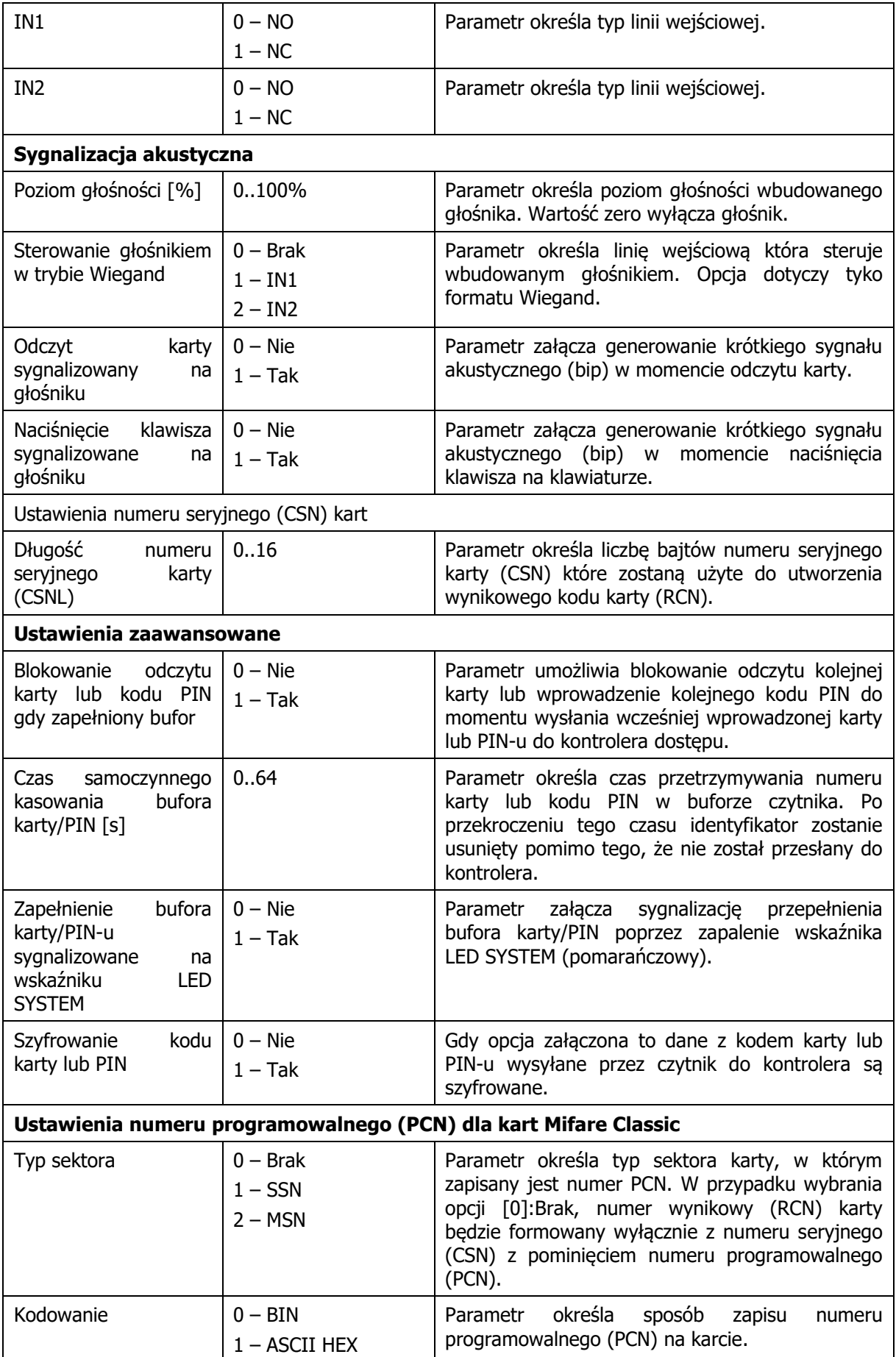

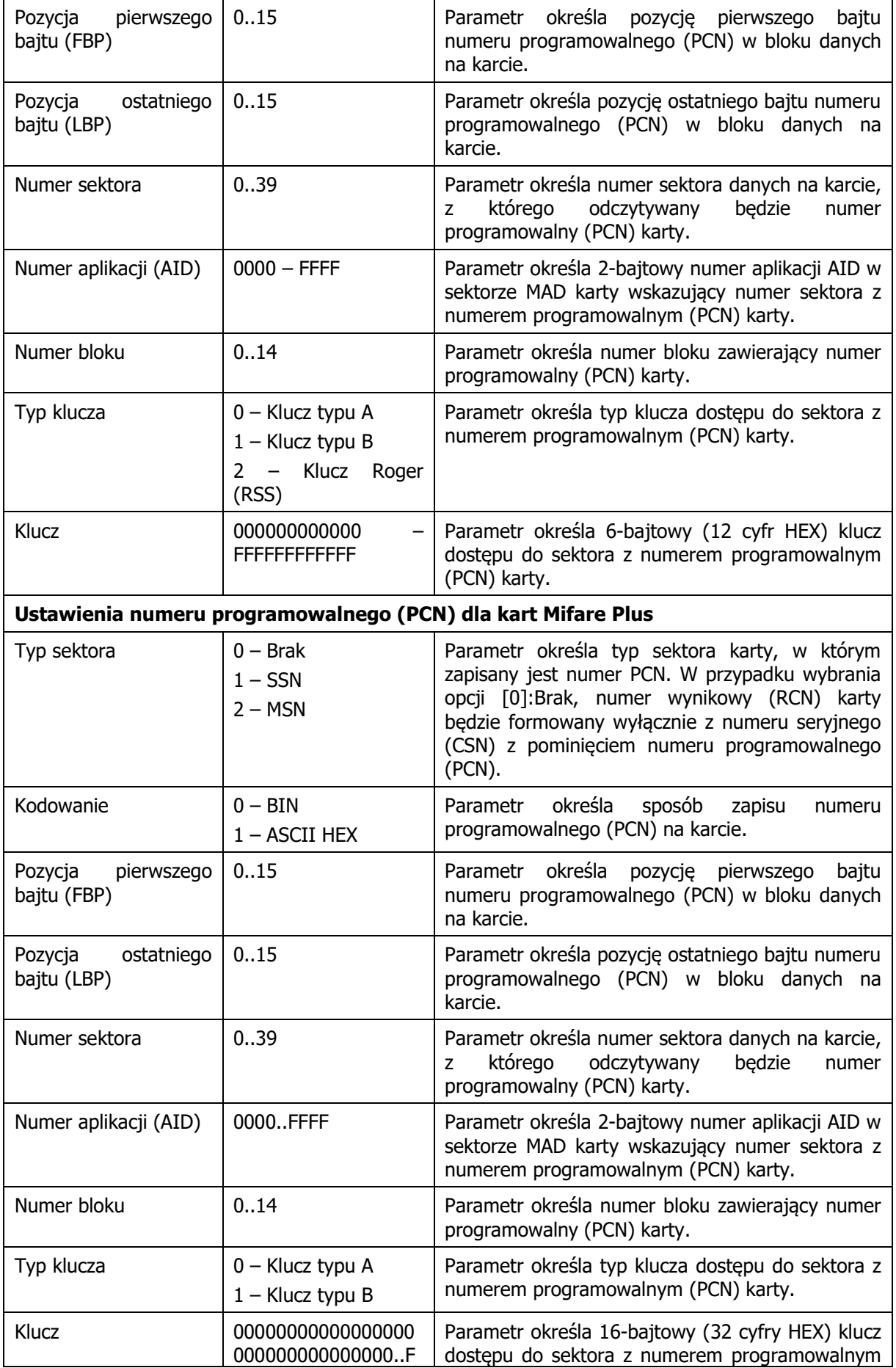

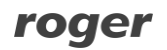

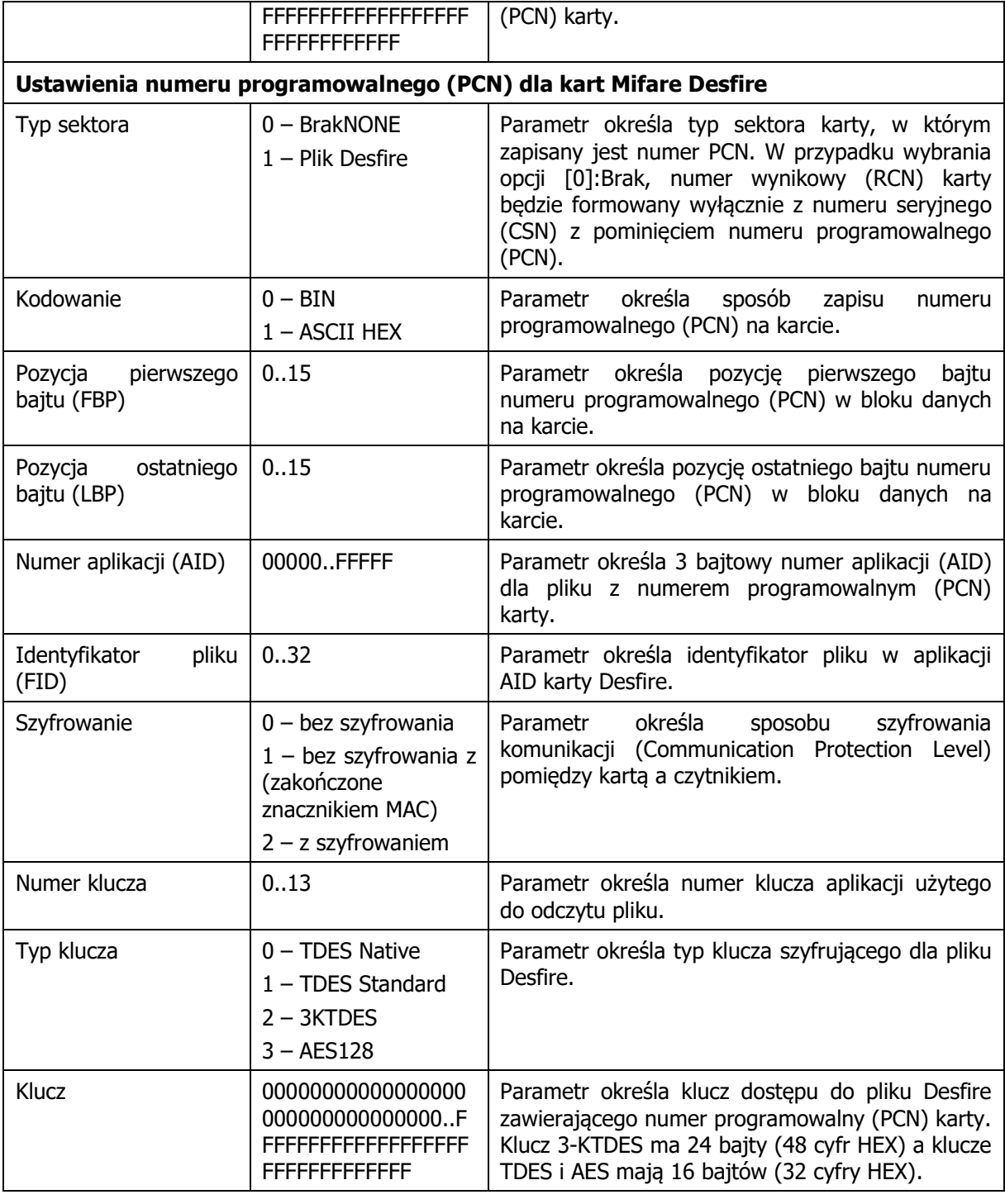

\* Dotyczy tylko czytnika PRT84ME

## <span id="page-13-0"></span>**3.2 Manualne programowanie trybu pracy**

Procedura manualnego programowania trybu pracy umożliwia wybór trybu pracy czytnika bez konieczności użycia programu RogerVDM.

## **Procedura Programowania trybu pracy:**

- 1. Usuń wszystkie połączenia z linii CLK i DTA.
- 2. Załóż zworkę na kontakty MEM (rys. 4).
- 3. Wykonaj restart czytnika (wyłącz/włącz zasilanie lub zewrzyj na chwilę styki RST).
- 4. Gdy LED SYSTEM  $\hat{\mathscr{Z}}$  zacznie pulsować wprowadź trzy cyfry określające tryb pracy (tabela 2).

5. Usuń zworkę z kontaktów MEM wykonaj restart czytnika.

Jeśli w kroku czwartym procedury wybrany został jeden z trybów Wiegand (kod 1xx) to linie IN1 i IN2 zostaną automatycznie skonfigurowane do następujących funkcji:

- IN1: Sterownie wskaźnikiem LED OPEN  $\Omega$
- IN2: Sterownie głośnikiem

Jeśli zachodzi potrzeba funkcje te można zmienić z poziomu programu RogerVDM.

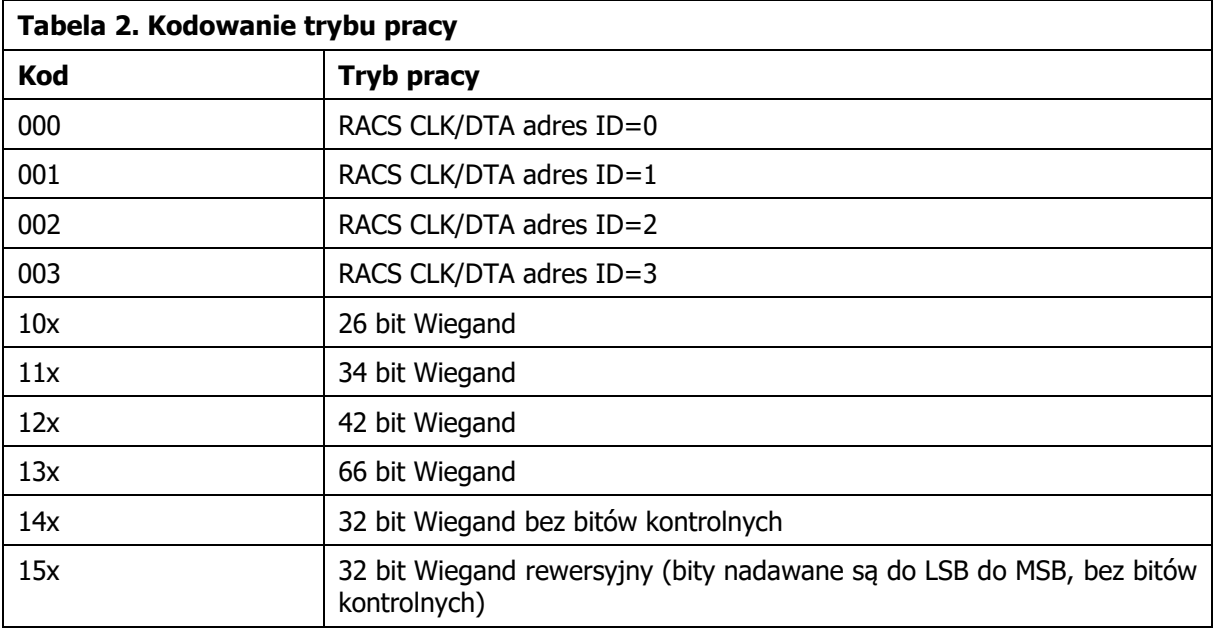

W miejscach oznaczonych przez "x" należy wstawić odpowiednią cyfrę, która będzie określała zasady transmisji klawiszy i/lub kodów PIN. Zasady kodowania pozycji "x" opisane zostały w tabeli 3.

W przypadku czytników bez klawiatury trzy cyfry konfigurujące tryb pracy wprowadza się metodą wielokrotnego odczytu identyfikatora zbliżeniowego. W metodzie tej w celu wprowadzenia cyfry N należy n-krotnie odczytać identyfikator a następnie odczekać do momentu pojawienia się podwójnego bip-u a po tym sygnale można programować kolejną cyfrę. Emulację cyfry 0 wykonuje się przez 10-krotny odczyt identyfikatora. Do programowania cyfr metodą wielokrotnego odczytu można użyć dowolną kartę zbliżeniową standardu ISO 14443A.

Przykład:

Aby zaprogramować tryb 001 należy:

- odczytać 10-krotnie identyfikator i zaczekać na podwójny bip
- odczytać 10-krotnie identyfikator i zaczekać na podwójny bip
- odczytać 1-krotnie identyfikator i zaczekać na podwójny bip

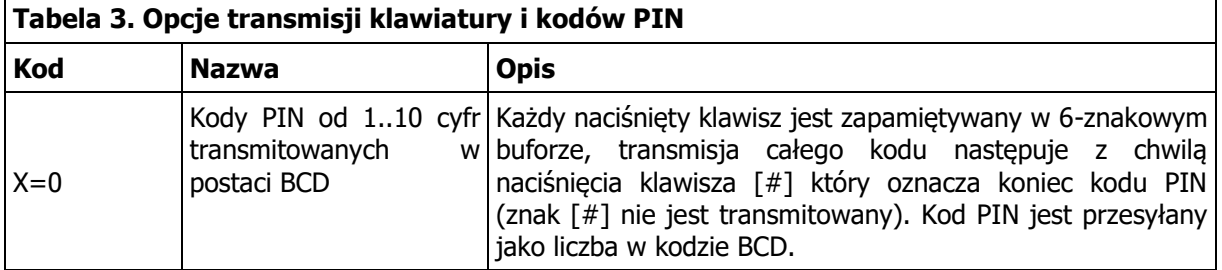

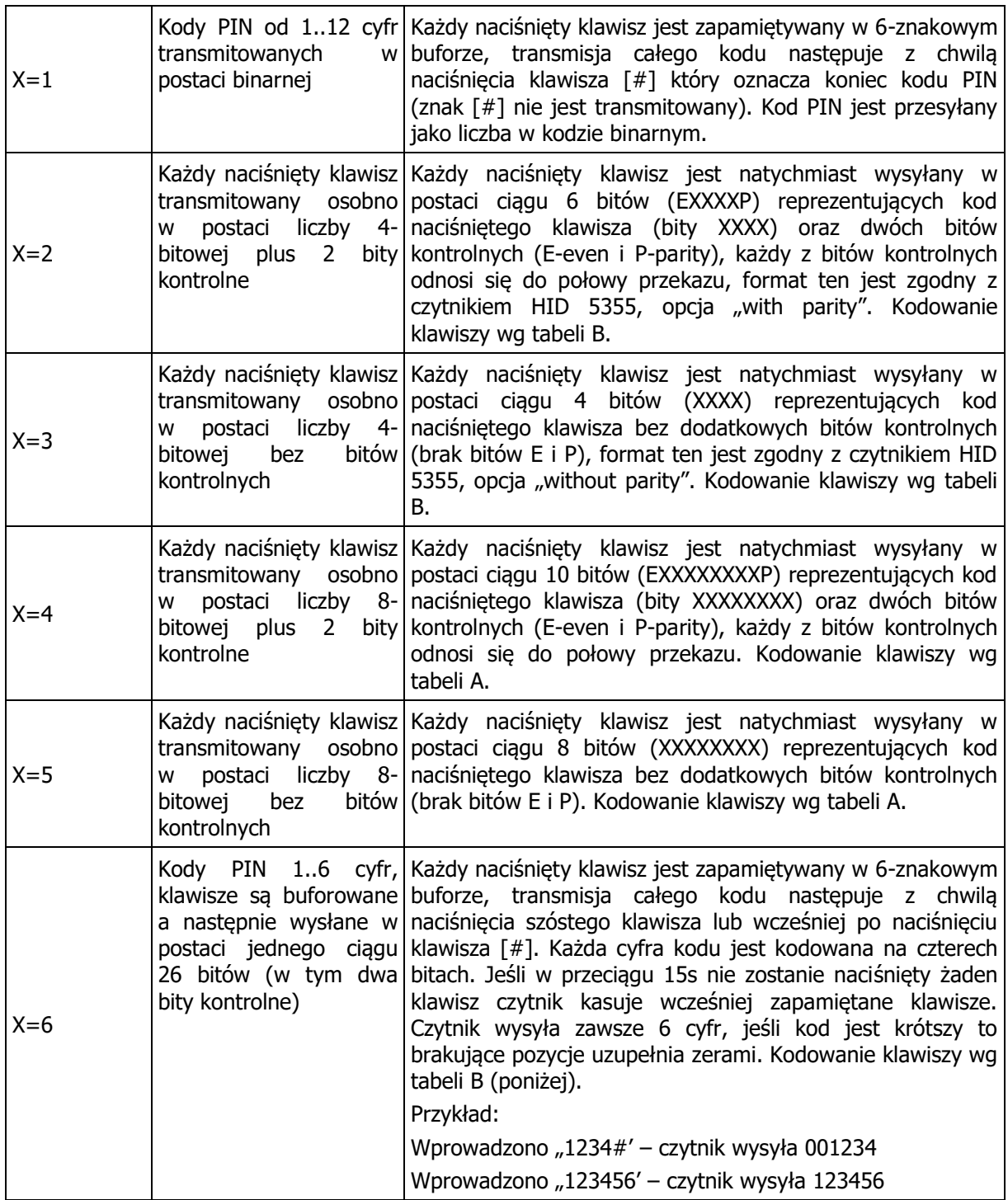

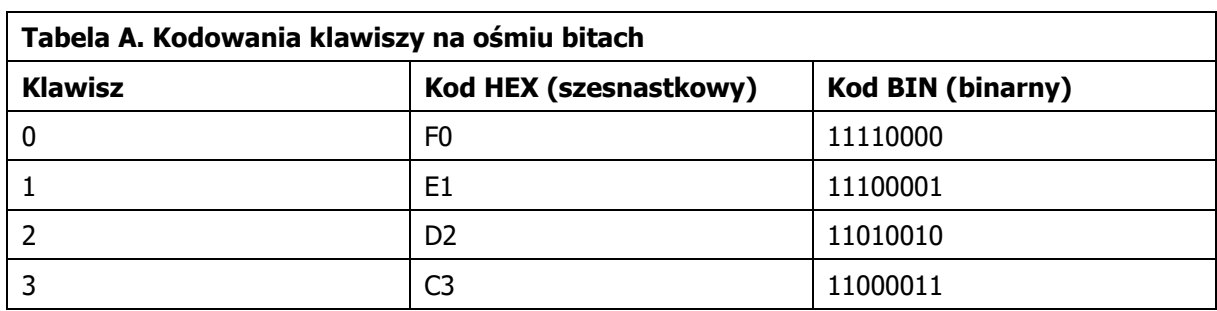

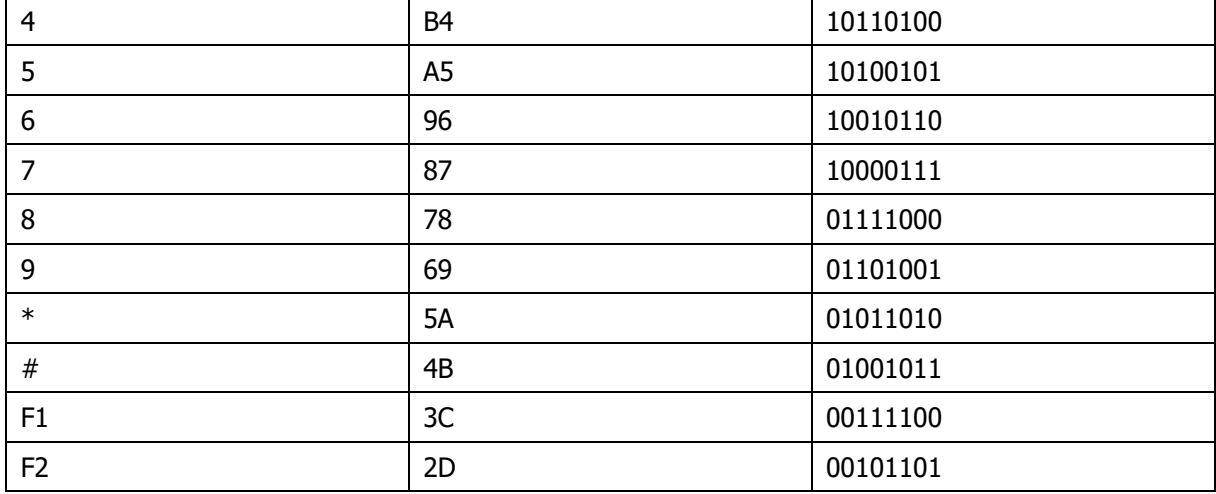

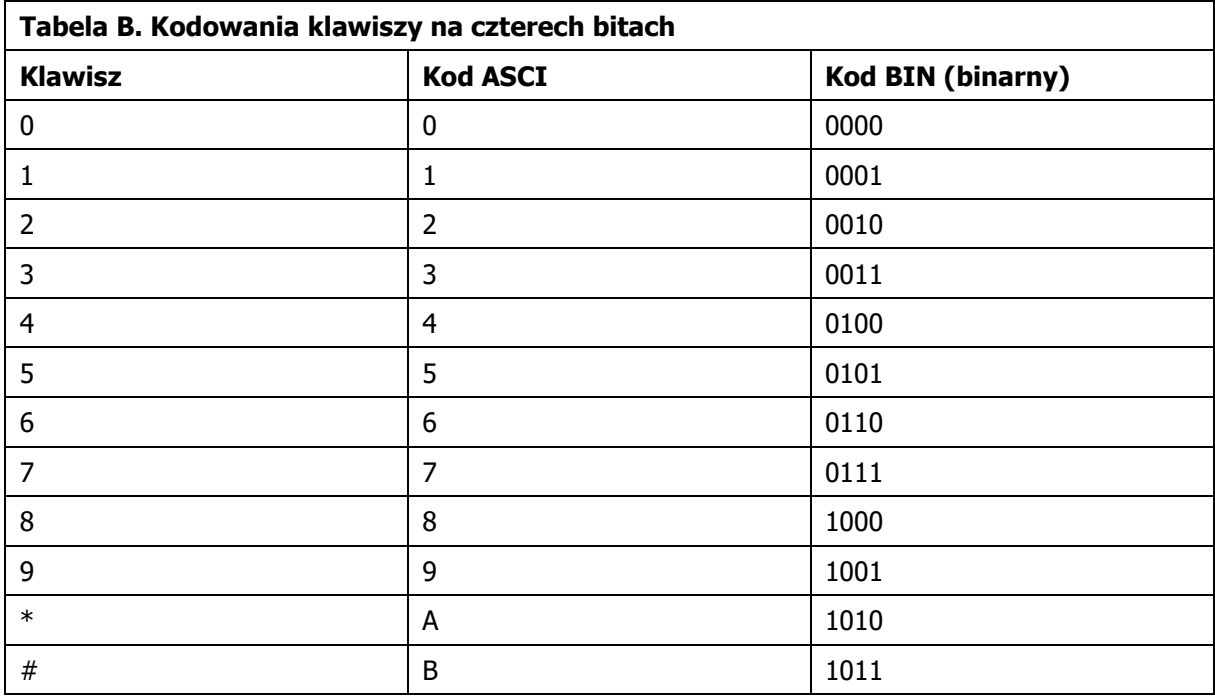

## <span id="page-16-0"></span>**3.3 Procedura Resetu pamięci**

Procedura Resetu pamięci kasuje wszystkie dotychczasowe nastawy czytnika, przywraca ustawienia fabryczne i ustawia tryb pracy RACS adres ID=0.

## **Procedura resetu pamięci:**

- 1. Usuń wszystkie połączenia z linii CLK i DTA.
- 2. Załóż zworkę na kontakty MEM (rys. 4).
- 3. Wykonaj restart czytnika (wyłącz/włącz zasilanie lub zewrzyj na chwilę styki RST).
- 4. Gdy LED SYSTEM 2 zacznie pulsować wciśnij \* lub zbliż 11-krotnie dowolną kartę zbliżeniową zgodną z ISO 14443A.
- 5. Usuń zworkę z kontaktów MEM i wykonaj restart czytnika.

# <span id="page-16-1"></span>**4. ZASADY INSTALACJI**

 Czytnik powinien być zamontowany na pionowym fragmencie konstrukcji (ściany) z dala od źródeł ciepła i wilgoci.

## roger

- Podstawę czytnika należy zamontować przy pomocy dostarczonych wkrętów zgodnie z orientacją pokazaną na rysunkach instalacyjnych i tak aby dźwignia czujnika antysabotażowego (TAMPER) oparła się o podłoże i dociskała styki łącznika.
- Czytnik PRT82MF/PRT84MF składa się z panelu przedniego oraz podstawy, które fabrycznie są ze sobą połączone i przed instalacją należy je rozdzielić przy pomocy dołączonego klucza lub wkrętaka z płaską końcówką zgodnie z rys. 6.
- Konstrukcja mechaniczna obudowy PRT82MF umożliwia montaż na podtynkowej puszce elektroinstalacyjnej o średnicy 60 mm
- Czytnik PRT12MF-DES dostarczany jest z podstawą niską i wysoką. Podstawę wysoką można użyć w celu łatwiejszego ułożenia przewodów podłączeniowych i/lub w celu redukcji wpływu metalowego podłoża na zasięg odczytu kart.
- Wszelkie podłączenia elektryczne należy wykonać bez obecności napięcia.
- W przypadku gdy czytnik i kontroler zasilane są z osobnych źródeł to konieczne jest zwarcie minusa zasilania czytnika z minusem zasilania kontrolera. Nigdy nie zwierać plusów zasilania.
- Urządzenie można okresowo czyścić za pomocą lekko zwilżonej tkaniny i łagodnych detergentów niezawierających środków ściernych. W szczególności nie wolno do czyszczenia stosować alkoholi, rozpuszczalników, benzyn, środków dezynfekujących, kwasów, odrdzewiaczy, itp. Uszkodzenia wynikłe z nieprawidłowo przeprowadzonej konserwacji lub niewłaściwej eksploatacji nie podlegają gwarancji.

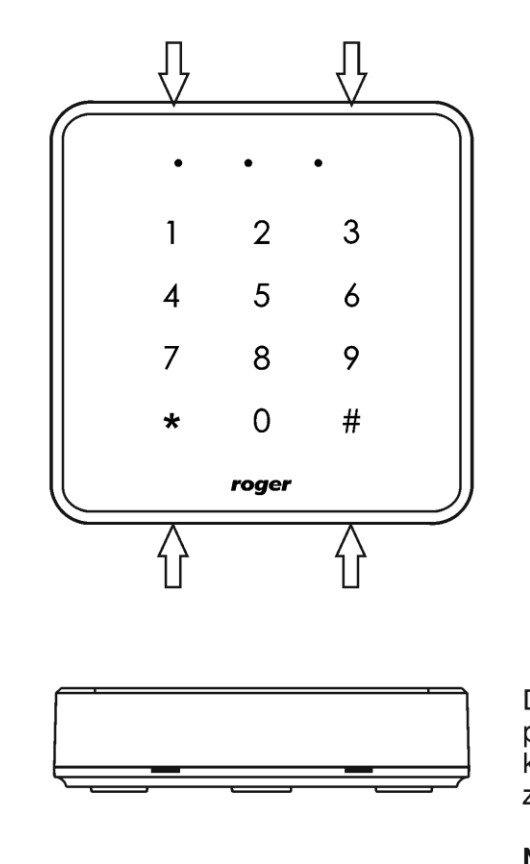

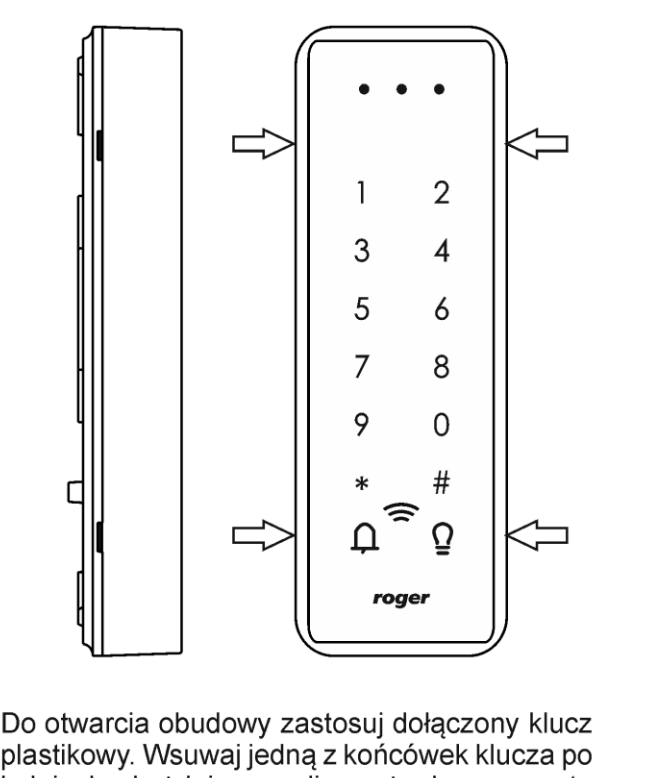

plastikowy. Wsuwaj jedną z końcówek klucza po kolei do każdej szczeliny aż do momentu zwolnienia kolejnych zatrzasków.

## Nie obracaj klucza w szczelinie i nie podważaj zatrzasków!

rcdr319

Rys. 6 Demontaż obudowy PRT82MF/PRT84MF/PRT84ME.

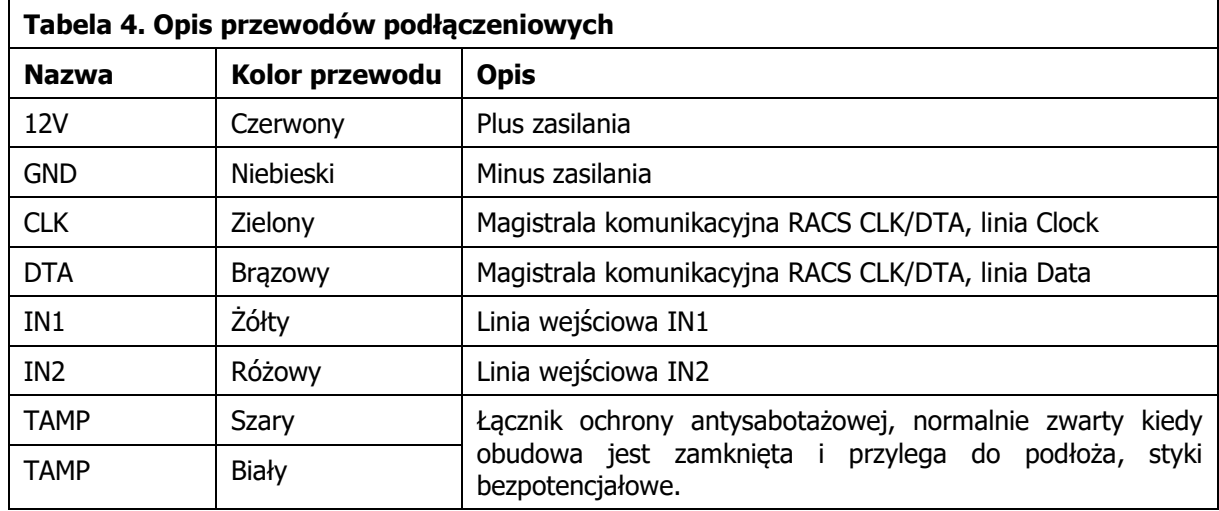

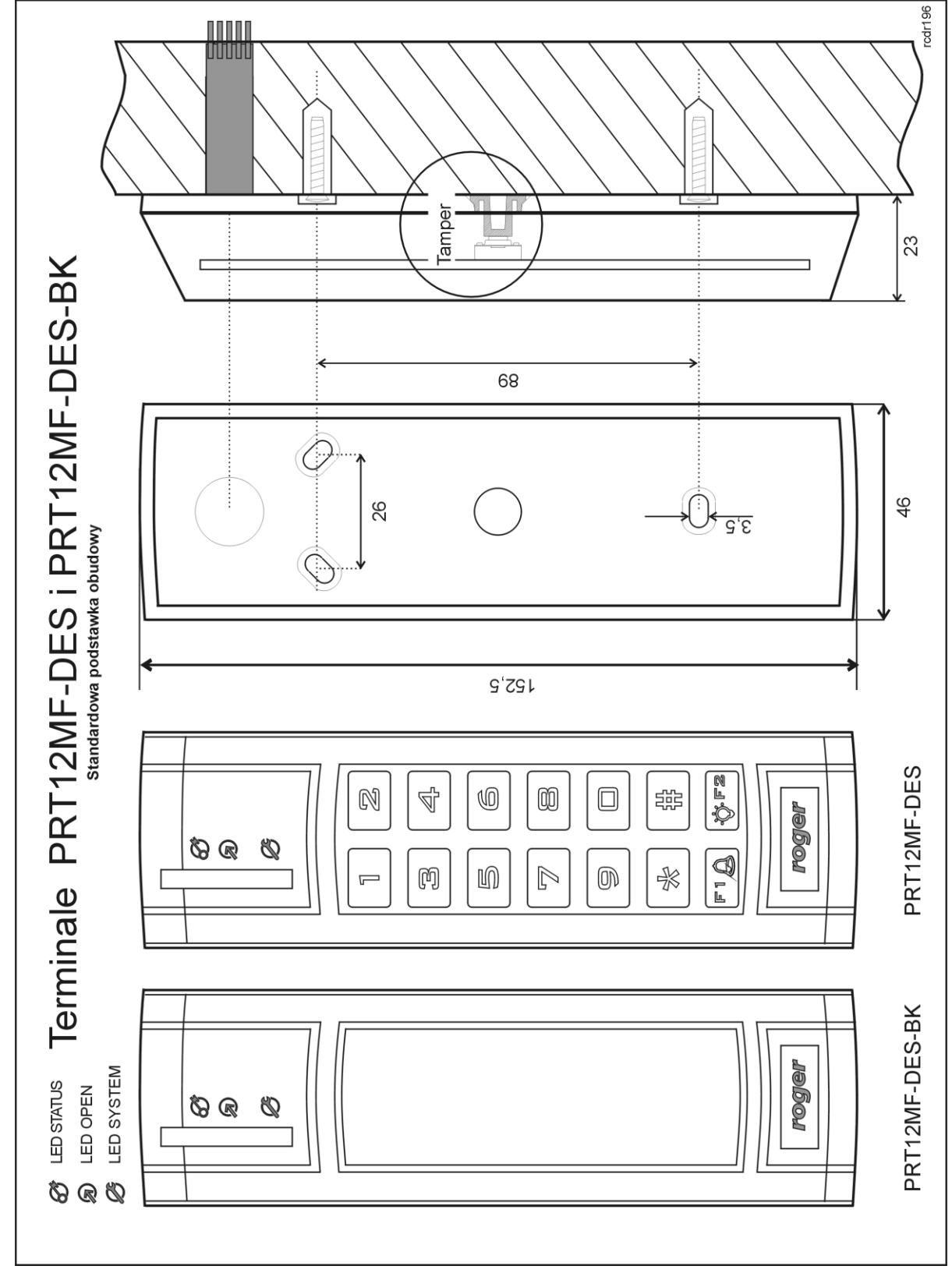

Rys. 7 Wymiary oraz lokalizacja dźwigni czujnika otwarcia czytnika – niska Podstawa

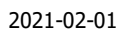

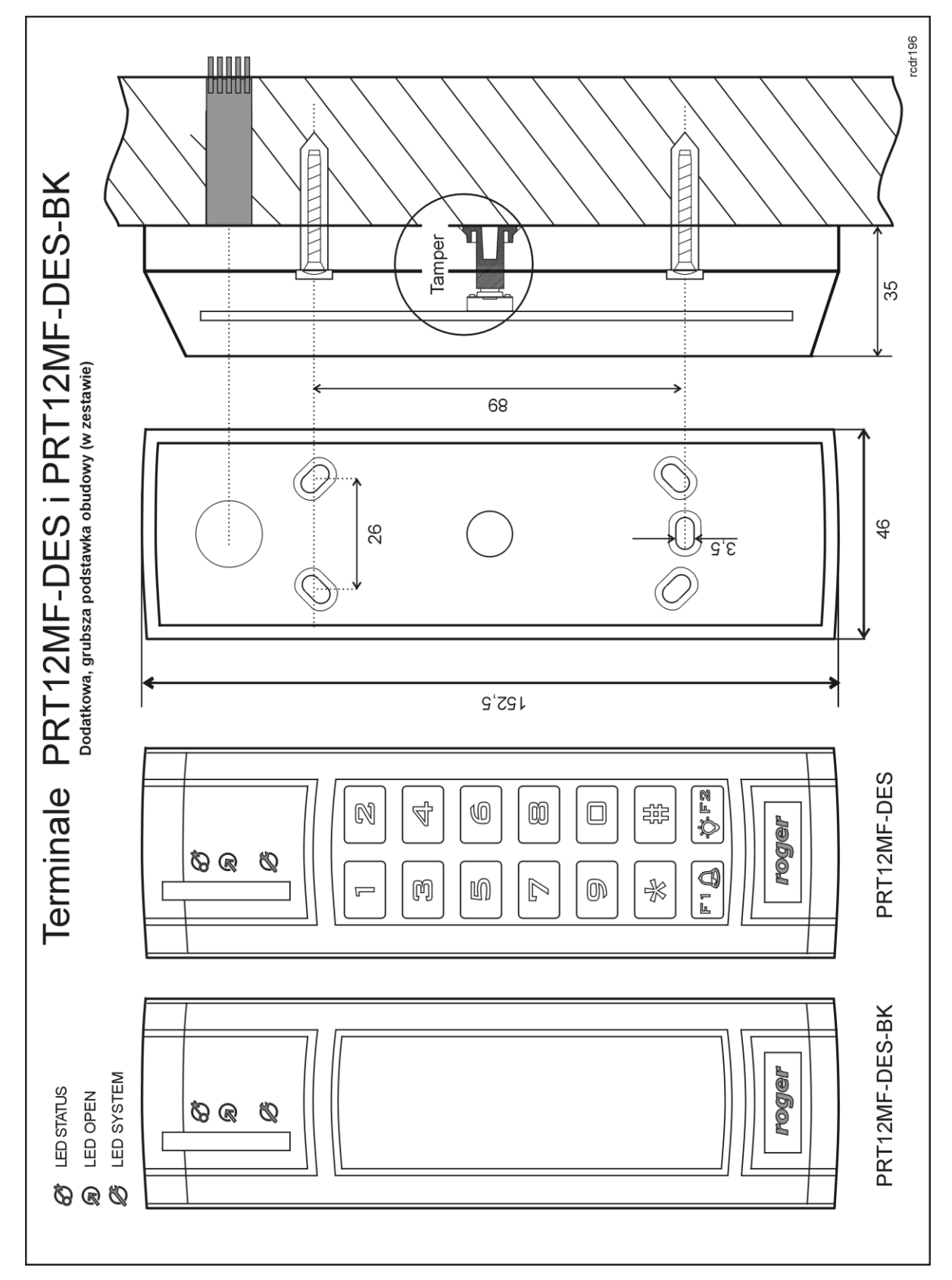

Rys. 8 Wymiary oraz lokalizacja dźwigni czujnika otwarcia czytnika – wysoka podstawa

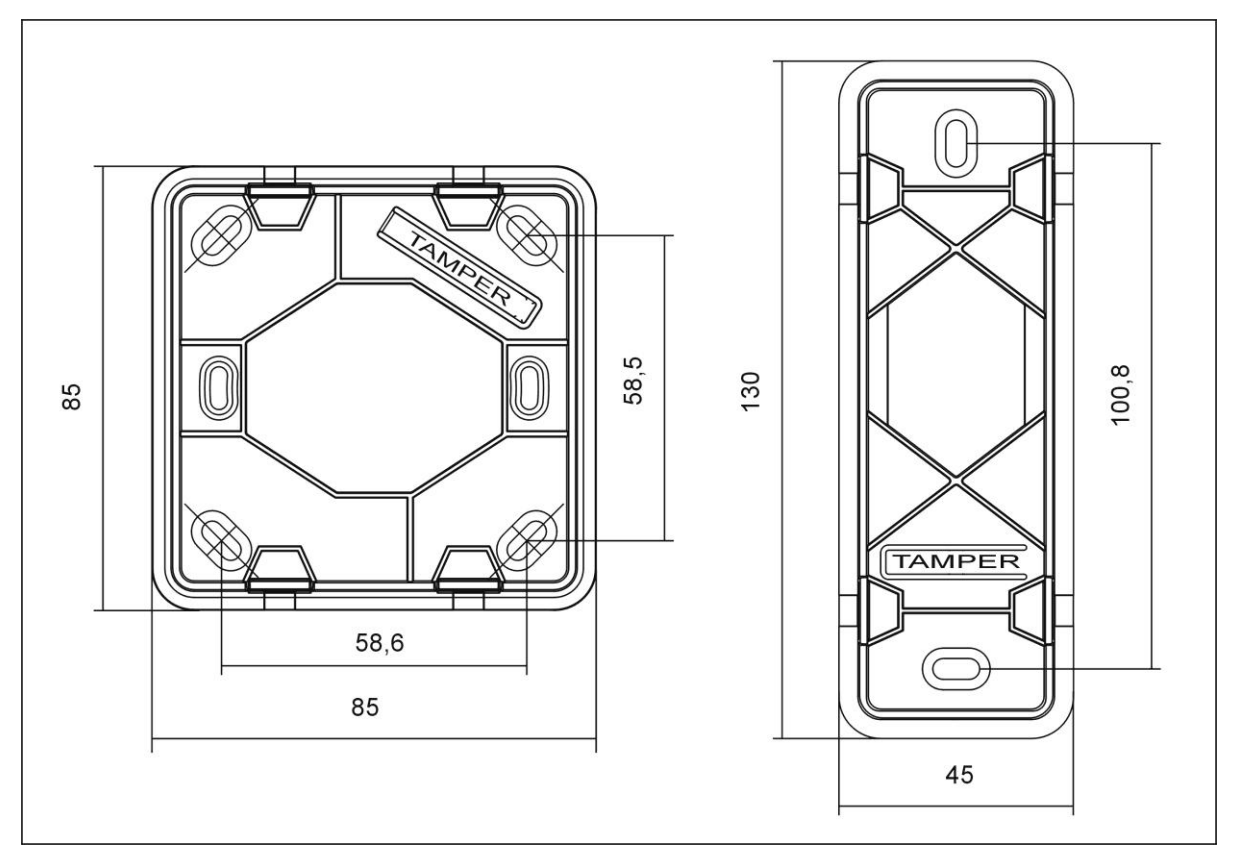

Rys. 9 Wymiary oraz lokalizacja dźwigni czujnika otwarcia czytnika

## <span id="page-21-0"></span>**5. AKTUALIZACJA OPROGRAMOWANIA**

Aktualizację oprogramowania firmowego czytnika (tzw. fleszowanie) realizuje się za pomocą programu RogerVDM oraz interfejsu komunikacyjnego RUD-1. Plik z aktualnym firmware dostępny jest na stronie [www.roger.pl.](http://www.roger.pl/)

#### **Sposób aktualizacji oprogramowania:**

- 1. Podłącz czytnik do interfejsu RUD-1 zgodnie z rys. 3.
- 2. Załóż zworkę na kontakty FDM (rys. 4).
- 3. Uruchom program RogerVDM.
- 4. Wybierz polecenie Narzędzia -> Aktualizuj oprogramowanie.
- 5. Wskaż typ urządzenia, port komunikacyjny pod którym zainstalował się RUD-1 oraz ścieżkę dostępu do pliku firmware (\*.hex).
- 6. Kliknij Aktualizuj i postępuj zgodnie z komunikatami na ekranie.

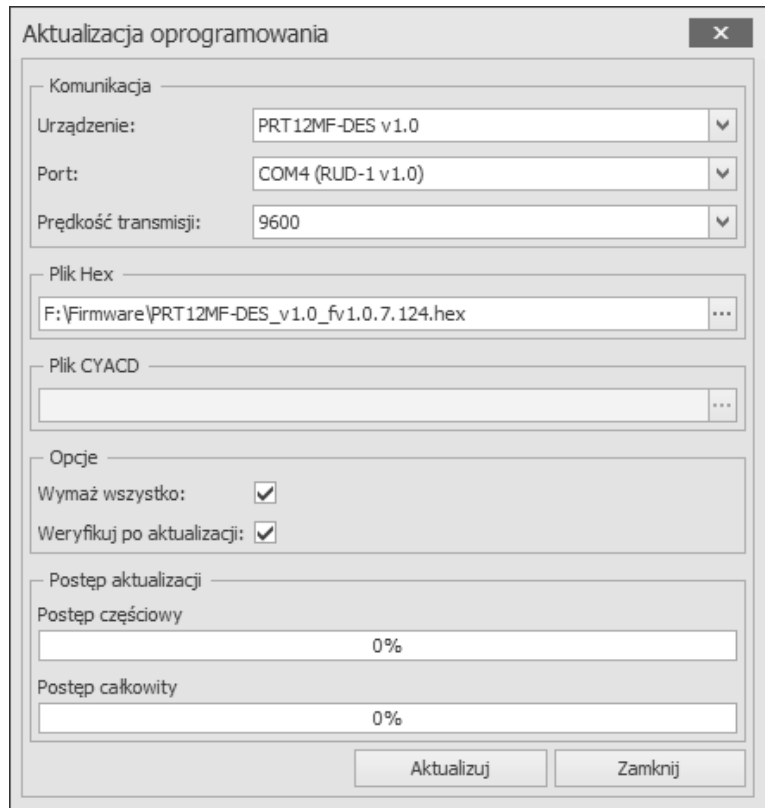

Rys. 10 Widok okna aktualizacji oprogramowania.

# <span id="page-22-0"></span>**6. DANE TECHNICZNE**

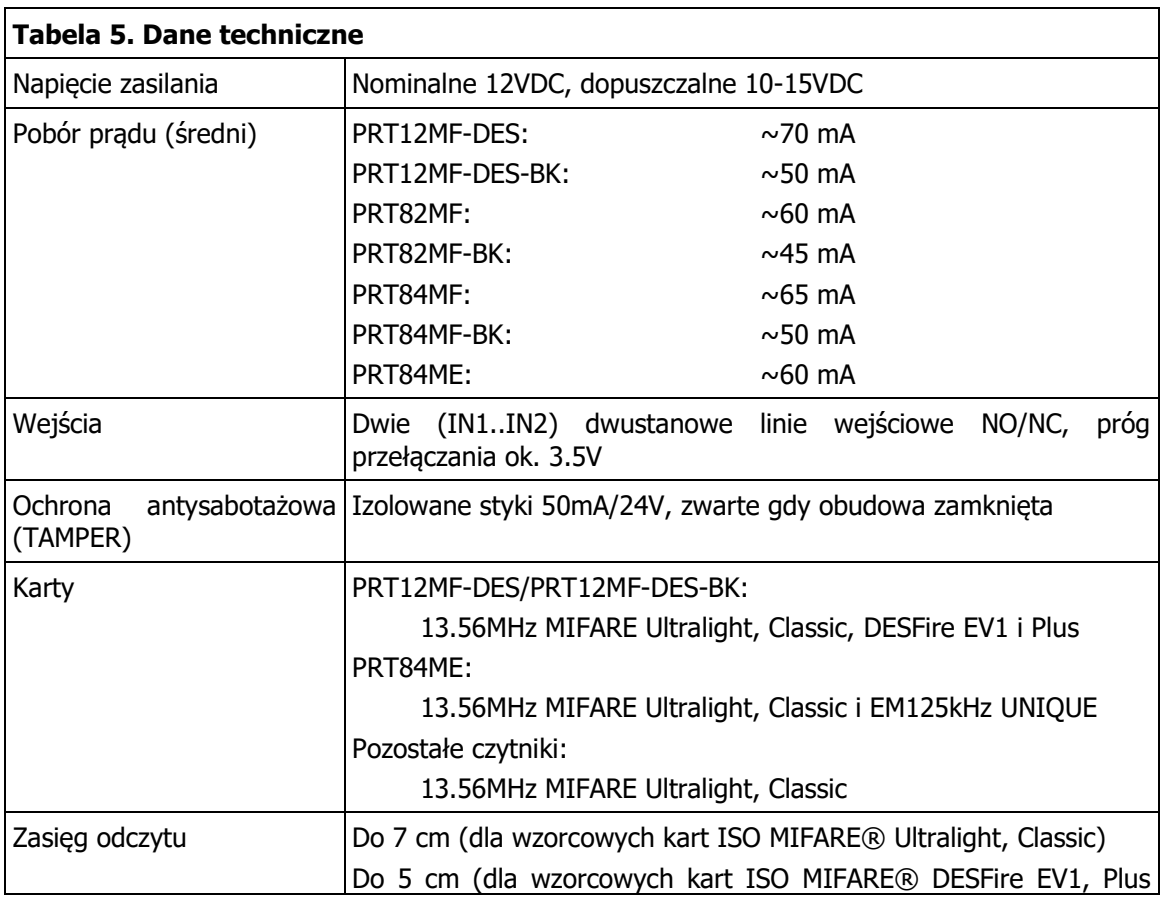

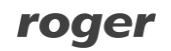

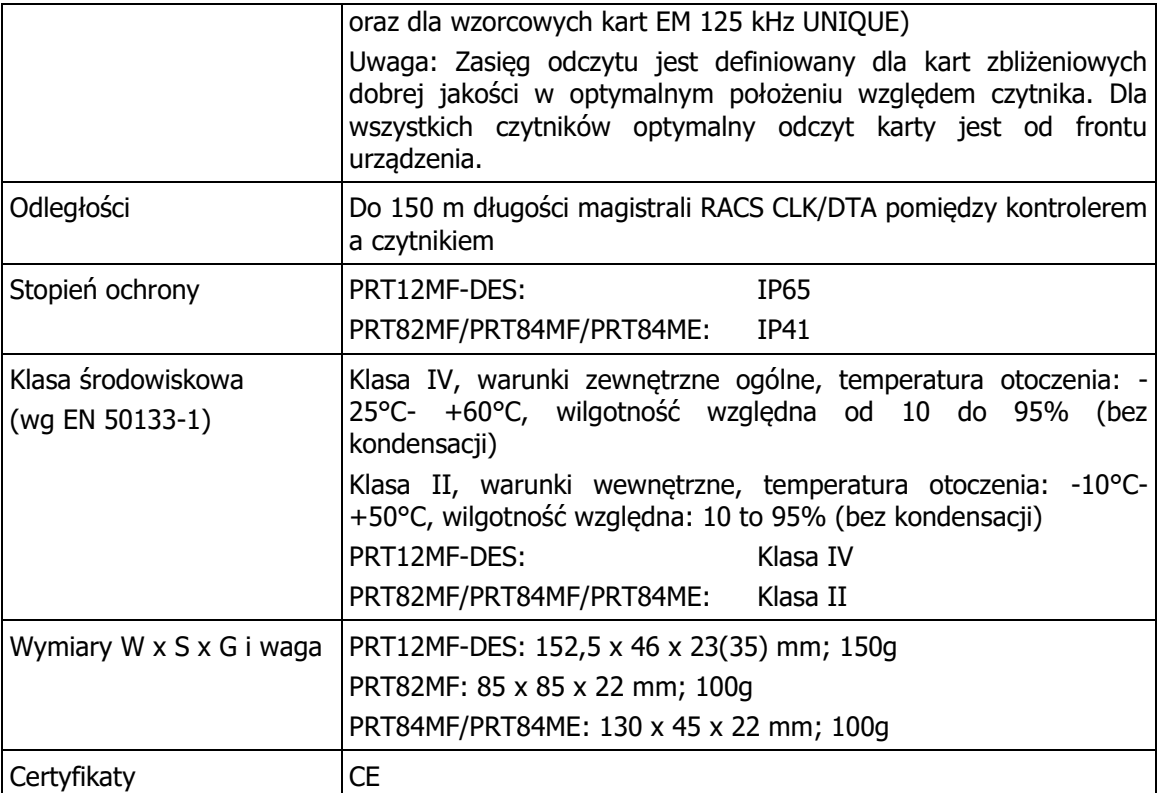

# <span id="page-23-0"></span>**7. OZNACZENIA HANDLOWE**

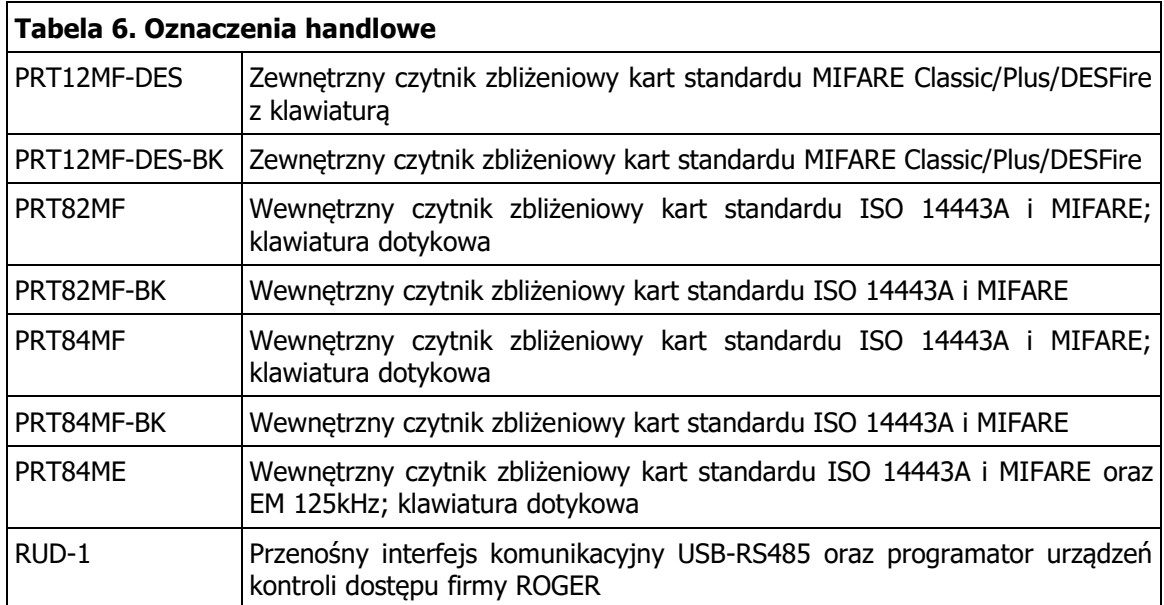

# <span id="page-23-1"></span>**8. HISTORIA PRODUKTU**

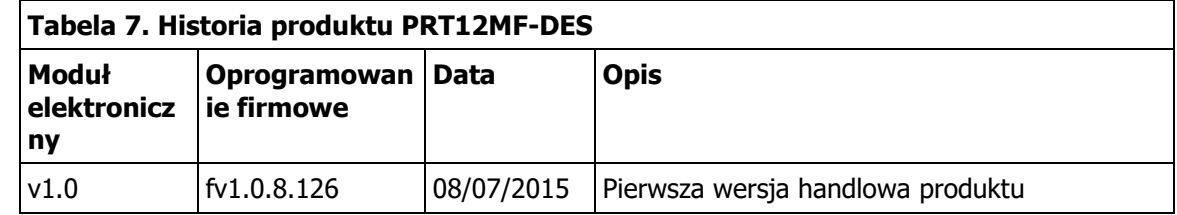

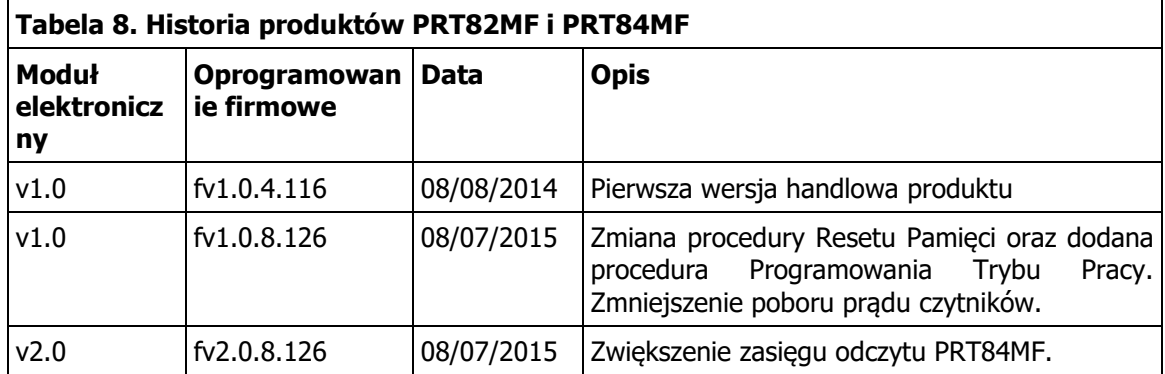

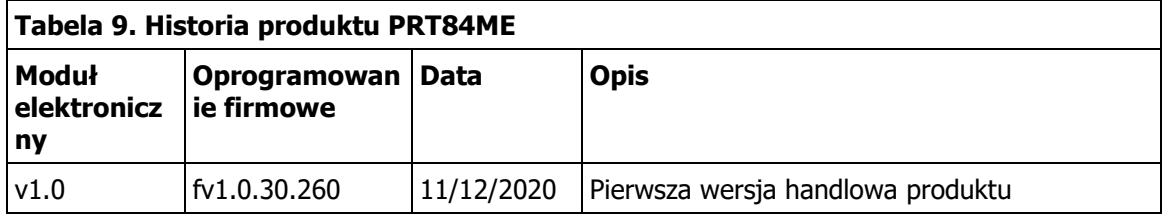

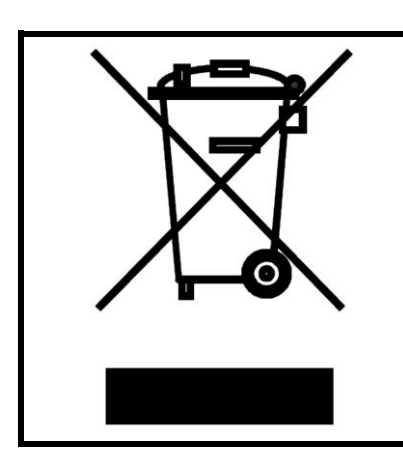

Symbol ten umieszczony na produkcie lub opakowaniu oznacza, że tego produktu nie należy wyrzucać razem z innymi odpadami gdyż może to spowodować negatywne skutki dla środowiska i zdrowia ludzi. Użytkownik jest odpowiedzialny za dostarczenie zużytego sprzętu do wyznaczonego punktu gromadzenia zużytych urządzeń elektrycznych i elektronicznych. Szczegółowe informacje na temat recyklingu można uzyskać u odpowiednich władz lokalnych, w przedsiębiorstwie zajmującym się usuwaniem odpadów lub w miejscu zakupu produktu. Gromadzenie osobno i recykling tego typu odpadów przyczynia się do ochrony zasobów naturalnych i jest bezpieczny dla zdrowia i środowiska naturalnego. Masa sprzętu podana jest w instrukcji.

**Kontakt: Roger sp. z o.o. sp.k. 82-400 Sztum Gościszewo 59 Tel.: +48 55 272 0132 Faks: +48 55 272 0133 Pomoc tech.: +48 55 267 0126 Pomoc tech. (GSM): +48 664 294 087 E-mail: [pomoc.techniczna@roger.pl](mailto:biuro@roger.pl) Web: [www.roger.pl](http://www.roger.pl/)**